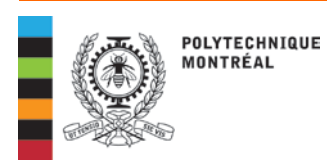

## Registrar

## **TO CHOOSE YOUR COURSES**

You must « choose your courses » in your student record online. For example, see screenshot following.

Access quickly your student record online through the quick links. Visit our website at:

> [www.polymtl.ca](http://www.polymtl.ca/) click on *"LIENS RAPIDES" (QUICK LINKS)*

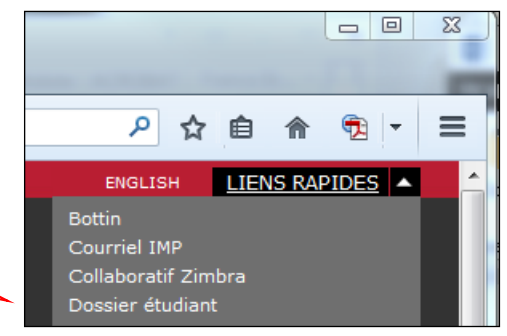

The "*Modification de choix de cours" (Course changes)* option will be available **only during the period specified** for students who have confirmed their registration.

**Click on:** *Dossier étudiant*

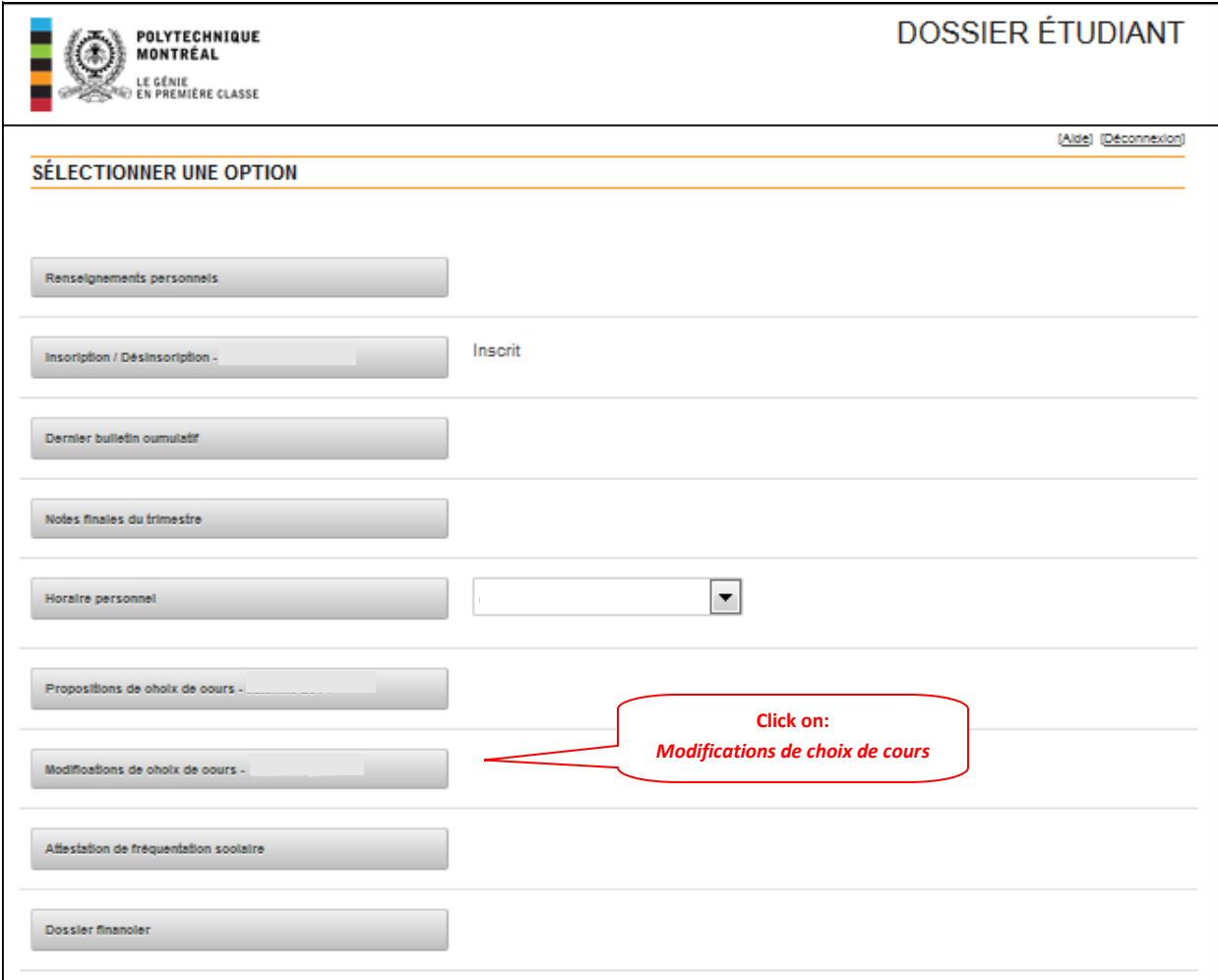

## Choose:

- o Sigle (course code)
- o Gr. Théo and Gr. Lab. (theory and lab groups)
- o Click on "Enregistrer" (Register) at the bottom of the page, then on "Retour à la sélection des options" (Return to menu)

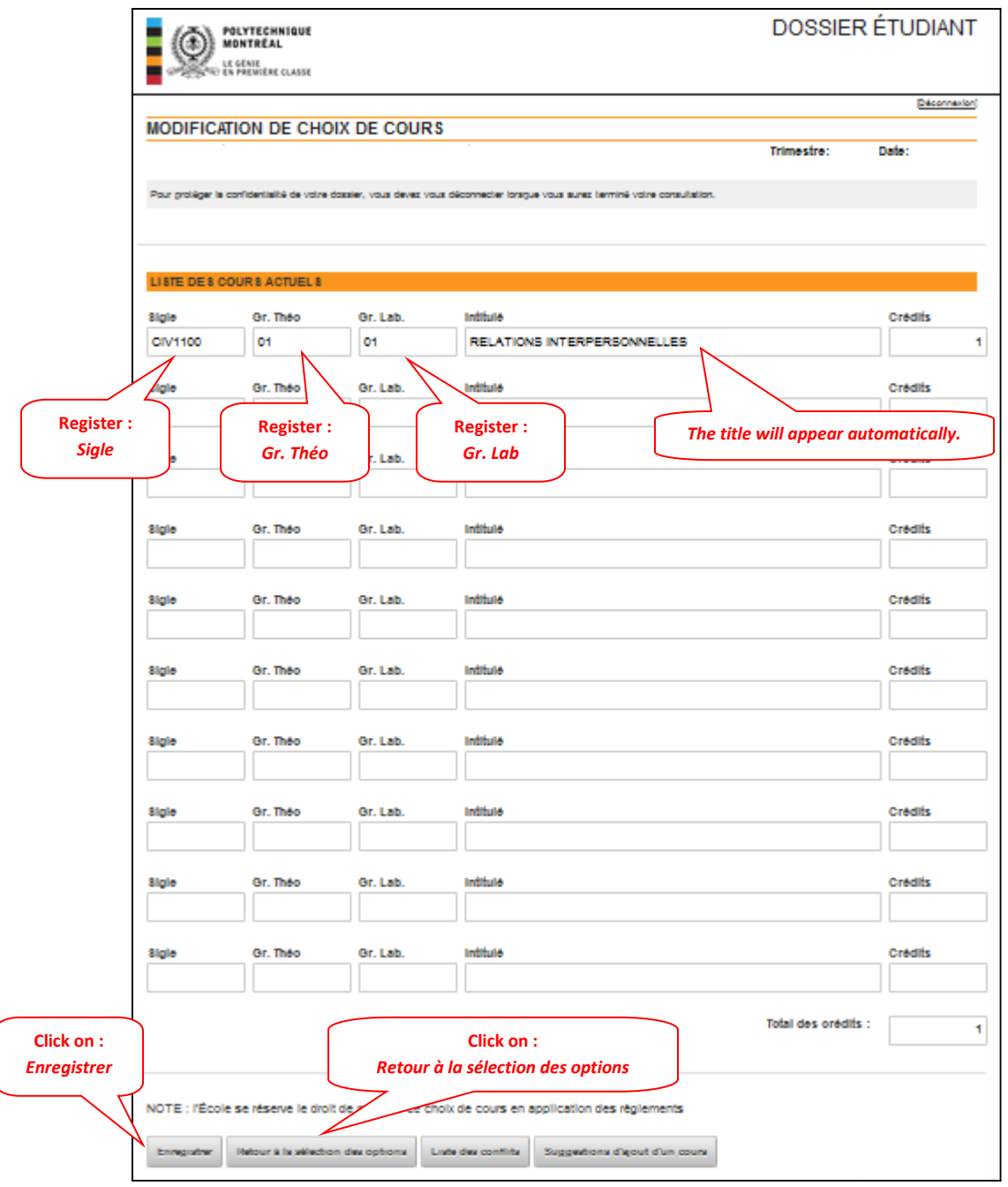

Return to the menu and click on *"Horaire personnel" (Personal schedule)* option to see the details of your schedule.